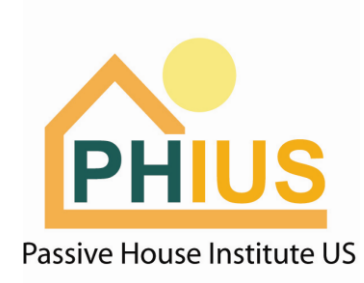

# **New Modeling Protocol for PHIUS+ 2018**

Accepted WUFI Passive Versions: v3.2 and later

**0. Case 1> Certificate Criteria:** PHIUS+ 2018

**1. Localization/Climate:** Input project UTC. If unknown, search here: <https://www.timeanddate.com/worldclock/timezone/utc>

### **2. Localization/Climate > Space Conditioning Target Data:**

Update Space Conditioning Targets using the new PHIUS+ 2018 target calculator: [http://www.phius.org/phius-certification-for-buildings](http://www.phius.org/phius-certification-for-buildings-products/project-certification/phius-2018-getting-to-zero)[products/project-certification/phius-2018-getting-to-zero](http://www.phius.org/phius-certification-for-buildings-products/project-certification/phius-2018-getting-to-zero)

Envelope/iCFA: Take envelope area and floor area. Double check these values in the report.

Occupancy (ft2/person): Take floor area (iCFA) divided by total occupancy in the building. Double check these values in the report.

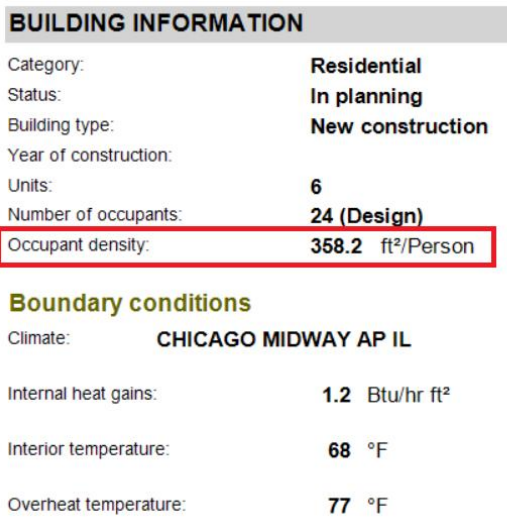

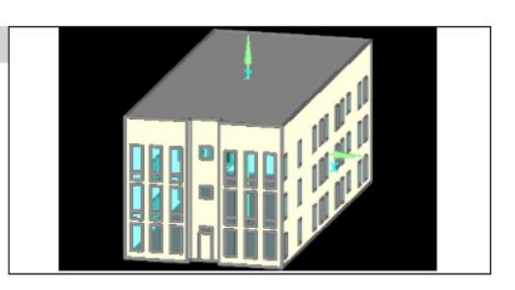

#### **Building geometry**

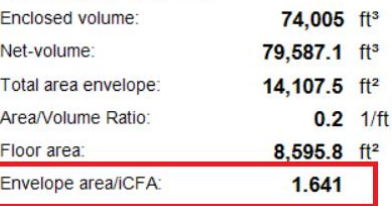

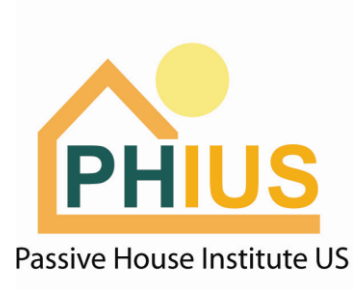

# **3. PH Case > Additional Data:**

Air-tightness requirement is 0.06 cfm50/ft2 for most buildings – this value may be used instead of 0.05 cfm50/ft2. For buildings 5 stories and above of noncombustible construction, the limit remains at 0.08 cfm50/ft2.

### **4. Ventilation/Rooms > Summer Ventilation:**

If a cooling system is planned, no natural ventilation may be included in the model. Please ensure there is a '0' for ACH via natural ventilation (day), and ACH via natural ventilation (night).

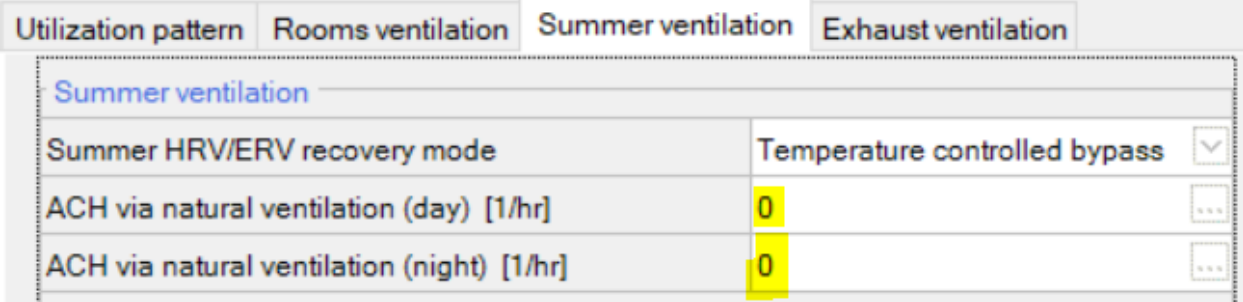

### **5. Case 1 > General**

WUFI Passive has updated the shading algorithm to include shading from all visualized components, including the building geometry (overhangs, reveals, building shape, etc) and neighboring objects that are visualized as 'remaining elements' in the WUFI Passive model. More information in **Presentation here**.

To use this shading update, check the box for 'Use WUFI Mean Monthly Shading' under the 'Case' branch. Required for PHIUS+ 2018.

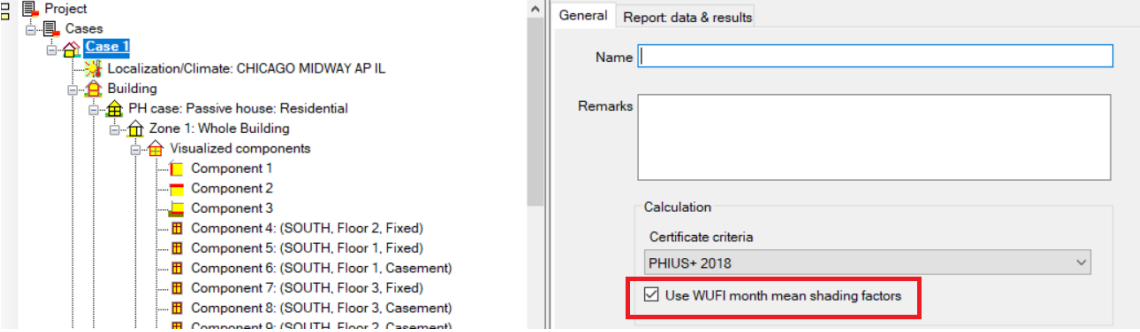

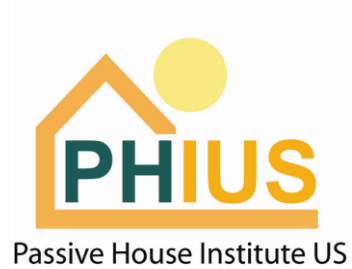

## **6. Use updated Hot Water Piping Calculator**

Follow the steps in this document to update your WUFI Passive model to the new DHW calculation protocol.

Samples here: [http://www.phius.org/software-resources/wufi-passive-and-other](http://www.phius.org/software-resources/wufi-passive-and-other-modeling-tools/calculators-and-protocols)[modeling-tools/calculators-and-protocols](http://www.phius.org/software-resources/wufi-passive-and-other-modeling-tools/calculators-and-protocols)

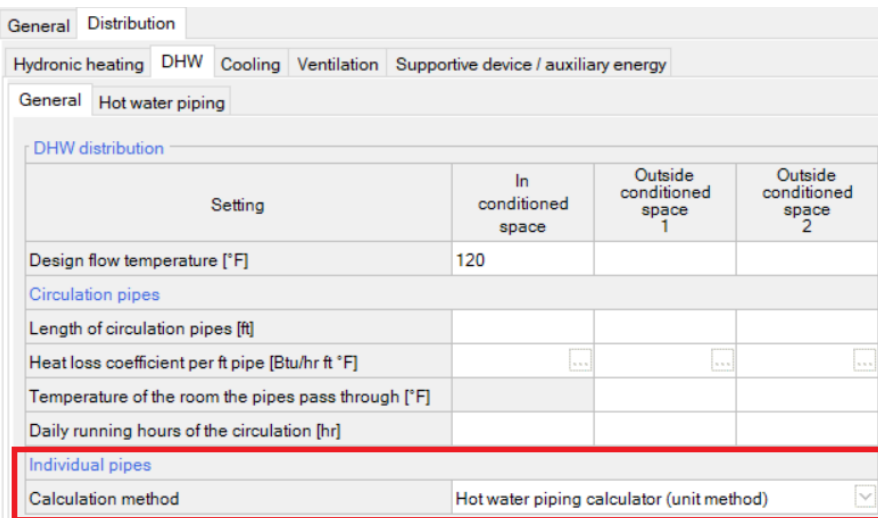

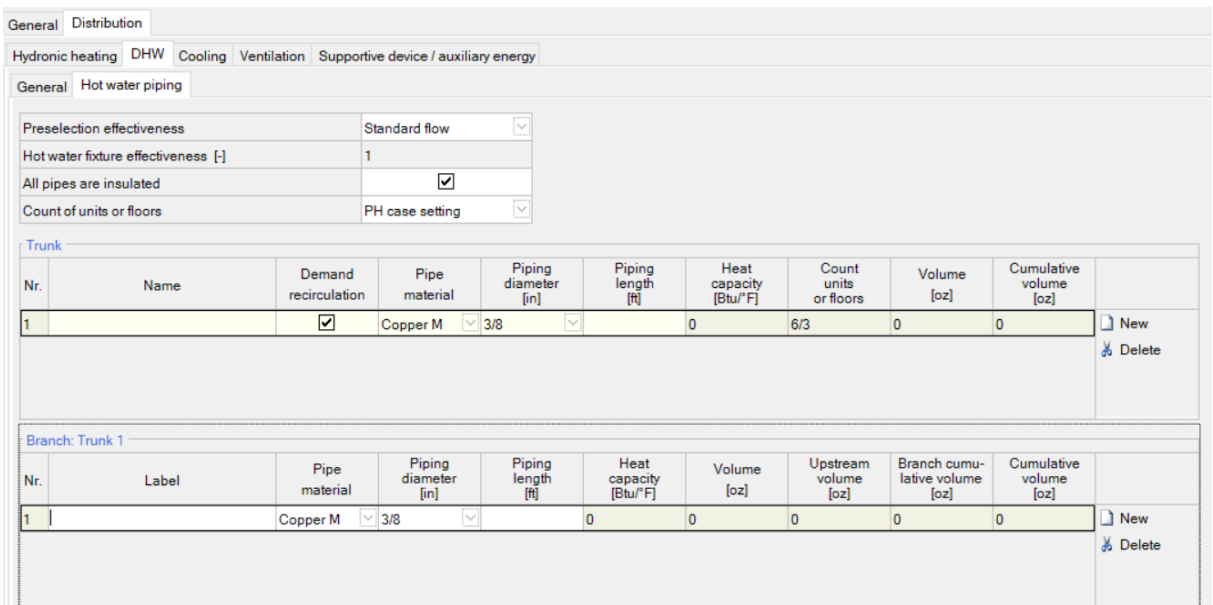

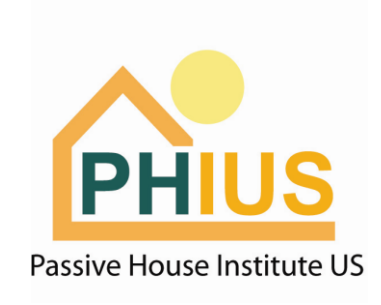

#### **7. Systems > General > Photovoltaics:**

Enter any renewable energy, on-site or offsite, as this device type.

Add a new device for each individual type of renewable energy generation, device named as shown below. Select 'User Defined' in the 'Selection On-site Utilization' dropdown. Enter the predicted annual production in kWh/yr and follow the on-site utilization values shown below.

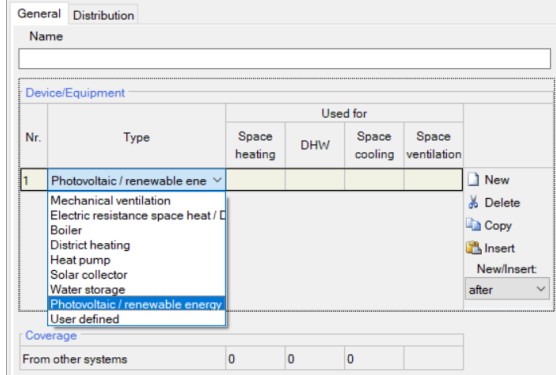

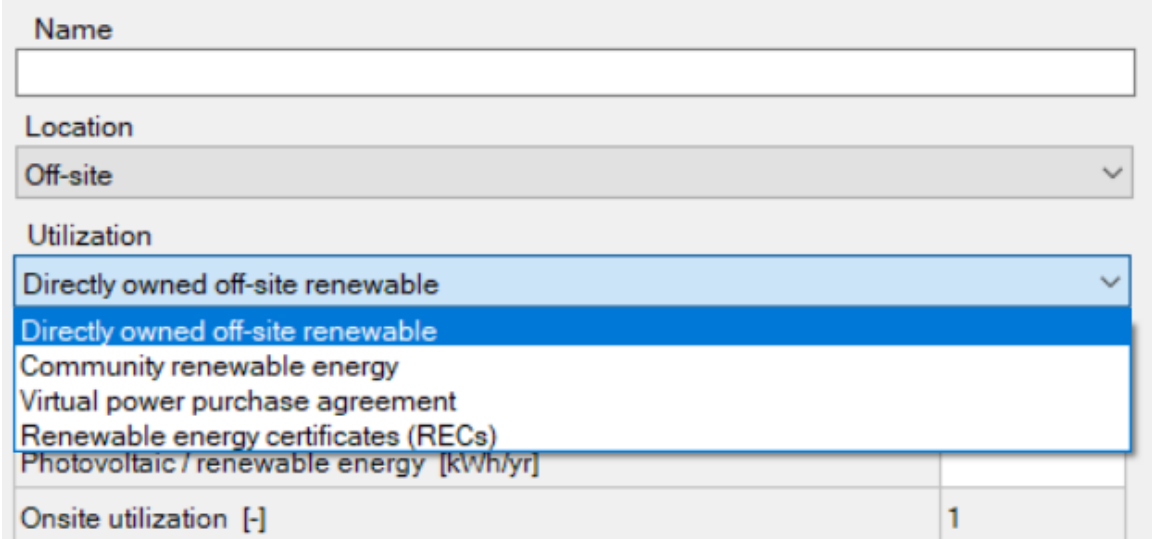

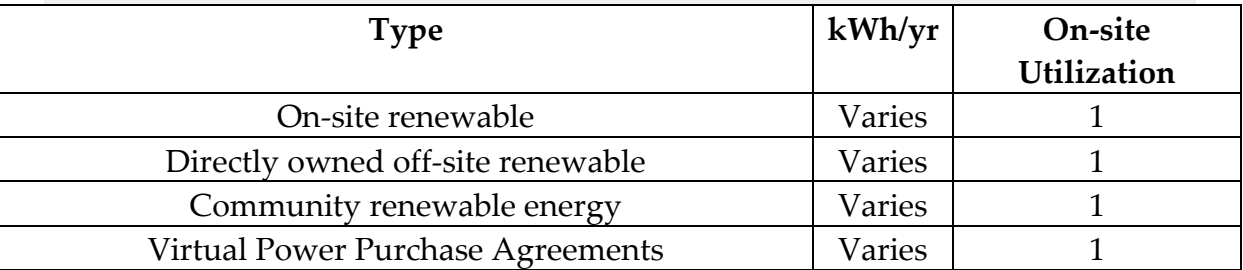

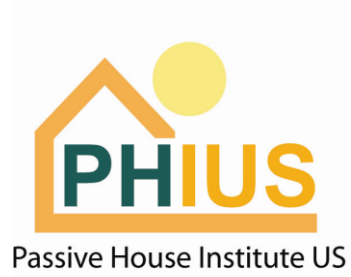

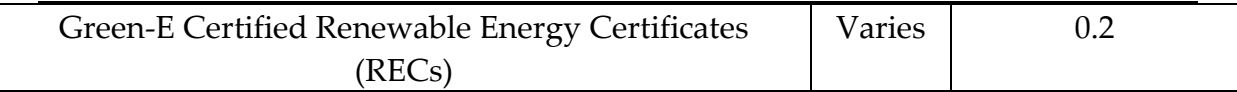